# **Bitdefender**\*

# **Ihre Checkliste: Familiengeräte auf dem Prüfstand**

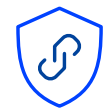

# **Cybersicherheit für unterwegs (VPN)**

- $\boxed{\triangle}$  Installieren Sie auf möglichst vielen Geräten eine VPN-Lösung
- $\overline{\mathcal{S}}$  Wählen Sie einen bevorzugten Server an einem geografischen Standort, der die Einhaltung Ihrer lokalen Rechte bei der Datenvereinbarung gewährleistet
- $\boxed{\checkmark}$  Lesen Sie die Endbenutzer-Lizenzvereinbarung, um zu verstehen, welche Daten aufgezeichnet werden, wie die Daten aufbewahrt werden und welche Daten der Anbieter über Sie sammeln kann

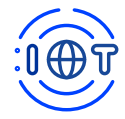

## **Ein sicheres Smart Home**

- $\overline{\mathcal{S}}$  Ändern Sie die Administrator-Passwörter für alle intelligenten Geräte im Haushalt
- $\boxed{\checkmark}$  Richten Sie ein Gastnetzwerk ein, über das fortan alle Geräte im Internet der Dinge separat laufen
- $\overline{\smash[b]{\smash[b]{\mathsf{S}}}}$  Deaktivieren Sie nicht benötigte Funktionen
- $\overline{\mathcal{C}}$  Überwachen Sie Geräte auf ungewöhnliches Verhalten (dies kann mit einem Router mit
- $\overline{\smash[b]{\bigtriangledown}}$  integrierter Sicherheit automatisiert werden)
- $\overline{\vee}$  Sorgen Sie dafür, dass Geräte im Internet der Dinge auf dem neuesten Stand laufen und alle aktuellen Patches eingespielt wurden

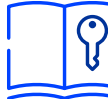

### **Sichere Passwörter und Passwortverwaltung**

- $\overline{\mathcal{S}}$  Verwenden Sie sichere alphanumerische Passwörter mit einigen Sonderzeichen (%\$^#&)
- **Ø Verwenden Sie unterschiedliche Passwörter für jedes Benutzerkonto, so vermeiden Sie, dass** gleich mehrere Konten von Datenpannen betroffen sind
- $\boxed{\checkmark}$  Aktivieren Sie auf jeder Plattform, die dies auch anbietet, die Zwei-Faktor-Authentifizierung
- $\boxed{\checkmark}$  Erwägen Sie die Verwendung eines Passwortmanagers, so können Passwörter bequem verwaltet und Kreditkartendaten sicher verwahrt und bei Bedarf automatisch angegeben werden

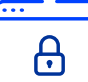

#### **Ein sicherer Browser**

- $\boxed{\checkmark}$  Aktualisieren Sie den Browser so werden auch gleich die neuesten Sicherheitsupdates installiert
- $\boxed{\triangle}$  Legen Sie im Detail fest, welche Cookies akzeptiert werden sollen und aktivieren Sie die "Do Not Track"-Funktion
- $\overline{\boxtimes}$  Verwalten Sie Website-Einstellungen und Berechtigungen wie Standortverfolgung, Kameraund Mikrofonzugriff, Benachrichtigungen und Hintergrundsynchronisierung
- $\overline{\boxtimes}$  Führen Sie regelmäßig die "Sicherheitsprüfung" durch

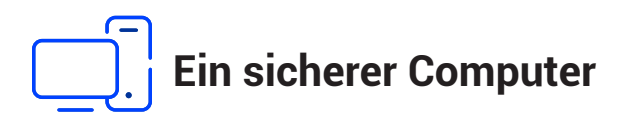

- Installieren Sie die neuesten Updates
- $\overline{\mathcal{A}}$  Legen Sie fest, dass zukünftige Systemupdates automatisch installiert werden sollen
- $\triangledown$  Uberprüfen Sie die Einstellungen für Benutzerkontensteuerung und Datenschutz und passen Sie sie bei Bedarf an
- Bringen Sie den Web-Browser auf den neuesten Stand, schränken Sie die Verwendung von Browser- $\overline{\vee}$
- Erweiterungen ein und überprüfen Sie vorhandene Plug-ins und Erweiterungen
- Verschlüsseln Sie die Festplatte zum Schutz bei Verlust oder Diebstahl ⊠
- Installieren Sie eine Sicherheitslösung zur Abwehr bekannter und unbekannter Bedrohungen ☑

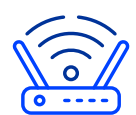

# **Ein sicherer Router**

- $\boxed{\triangle}$  Halten Sie den Router immer auf dem neuesten Stand
- Ändern Sie die Standard-Anmeldedaten und verwenden Sie WPA3-Verschlüsselung
- $\boxed{\checkmark}$  Deaktivieren Sie WSP und UPnP, wenn sie nicht unbedingt erforderlich sind
- **E** Richten Sie für Gastgeräte ein Gastnetzwerk ein
- Deaktivieren Sie die webbasierte Verwaltungsoberfläche
- $\boxed{\times}$  Verwenden Sie einen VPN-Tunnel, wenn dieser von Ihrem Router unterstützt wird
- $\overline{\mathbb{Y}}$  Wenn das Gerät bereits veraltet ist und ersetzt werden muss, entscheiden Sie sich für ein neues Gerät mit integriertem IoT- und Endpoint-Schutz

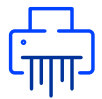

#### **Ein sicherer Drucker**

- Schränken Sie das Drucken über die Cloud ein, wenn es nicht genutzt wird
- **⊘** Deaktivieren Sie UpnP in Ihrem Heimnetzwerk
- $✓$  **Legen Sie ein eigenes Passwort für den Drucker fest**
- $\overline{\mathcal{S}}$  Sorgen Sie dafür, dass der Drucker auf dem neuesten Stand ist
- $\overline{\mathsf{M}}$  Verwenden Sie einen abgesicherten Router bzw. stellen Sie sicher, dass Ihr WLAN-Netzwerk mit einem Passwort geschützt ist

#### **Sicheres Telefon und Tablets**

- $\boxed{\checkmark}$  Installieren Sie eine Sicherheitslösung, um Telefone und Tablets vor Malware, Phishing und betrügerischen Links zu schützen
- $\boxed{\color{red}1}$  Installieren Sie eine VPN-Lösung, um verschlüsseltes Surfen auch unterwegs zu gewährleisten, und aktiveren Sie (wenn möglich) die Option für den Dauerbetrieb
- $\boxed{\triangleright}$  Prüfen Sie, ob auf den Geräten die neueste Version des Betriebssystems installiert ist
- $\overline{\boxtimes}$  Regen Sie den Kauf eines neuen Geräts an, wenn das Telefonmodell nicht mehr unterstützt wird

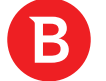

www.bitdefender.de